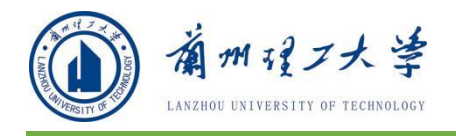

# 兰州理工大学研究生管理信息系统 督导专家端

操

## 作

こうしょう こうしょう こうしょう こうしょう こうしょう しょうしょく

册

研究生院

#### 2021 年 6 月

**地址:兰工坪校区行政楼 406 室 电话:0931-2741880;0931-2973744**

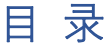

<span id="page-1-0"></span>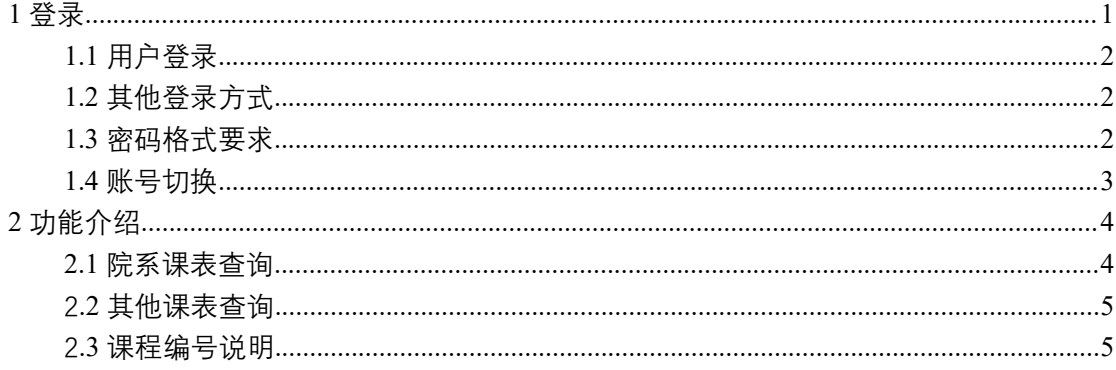

## **1 登录**

#### <span id="page-2-0"></span>**1.1** 用户登录

功能说明:督导专家登录。

说明: 1. 使用 chrome 或 IE10+浏览器(360 浏览器版本 8.1 以上) 2.1280\*800 分辨率以上浏览本系统 3.请不要屏蔽弹出窗口

登 录 地 址 : 1. 打 开 网 页 浏 览 器 , 在 地 址 栏 输 入 [http://yjsgl.lut.edu.cn/gmis/\(S\(v0oilwfco0rjobtem4mxz0gm\)\)/home/login](http://yjsgl.lut.edu.cn/gmis/(S(v0oilwfco0rjobtem4mxz0gm))/home/login) ,进入如下图所示登录界面,输入用户名、密码和验证码,点击【登录】。

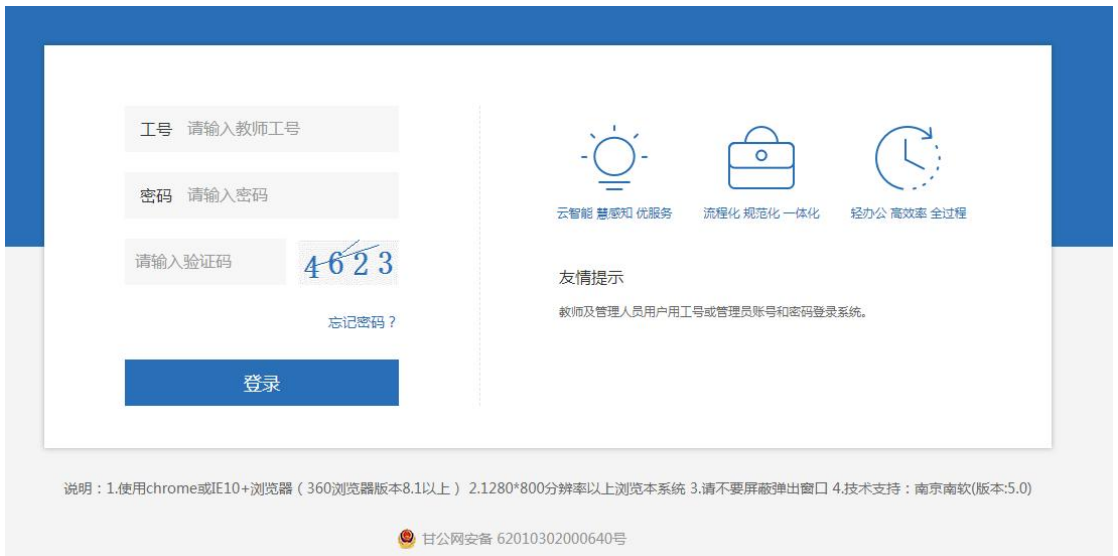

如用户名,密码,验证码输入无误,将弹出下图所示对话框,请选择【督导专 家】并点击确认。

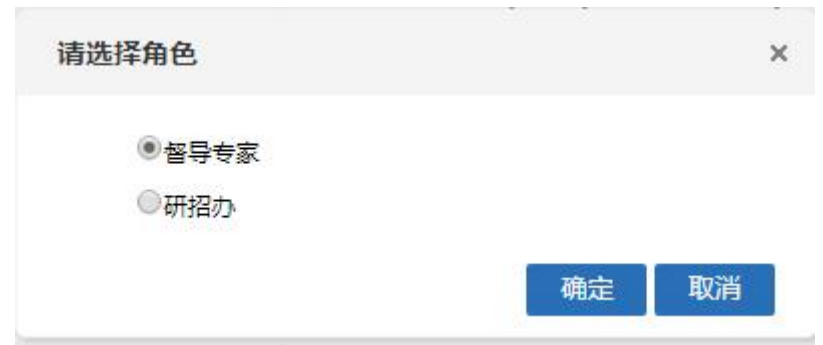

### **1.2** 其他登录方式

如遗忘密码可通过我校官网主页左上角的统一身份认证平台登录研究生管 理信息系统,此方式登录系统无需单独输入研究生管理系统密码。

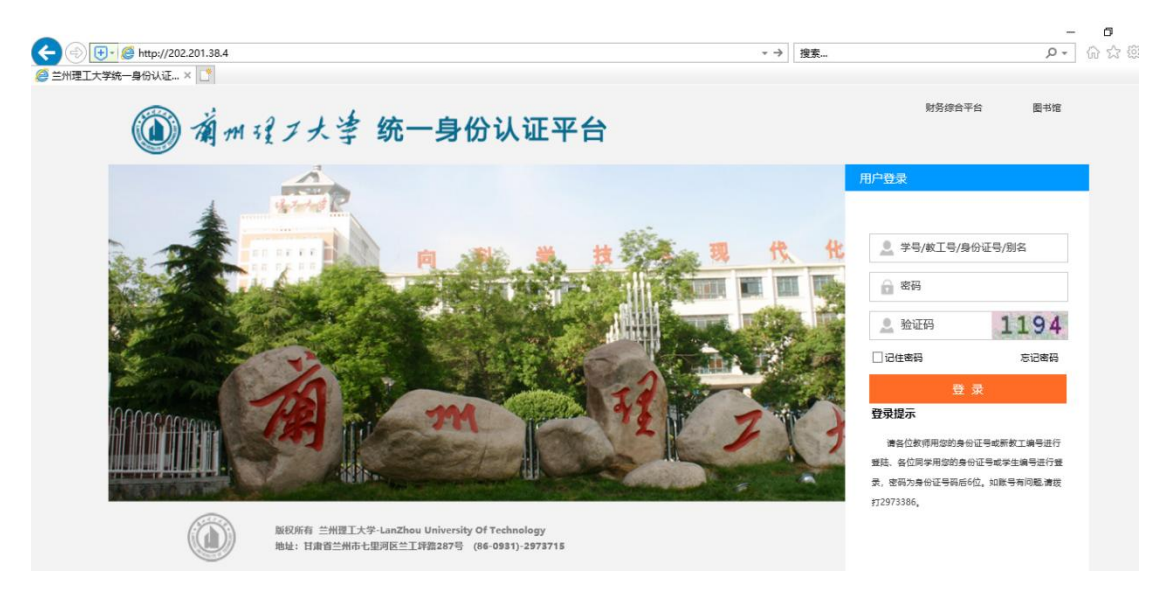

登录学校统一身份认证平台后,直接点击界面内研究生系统即可直接进入:

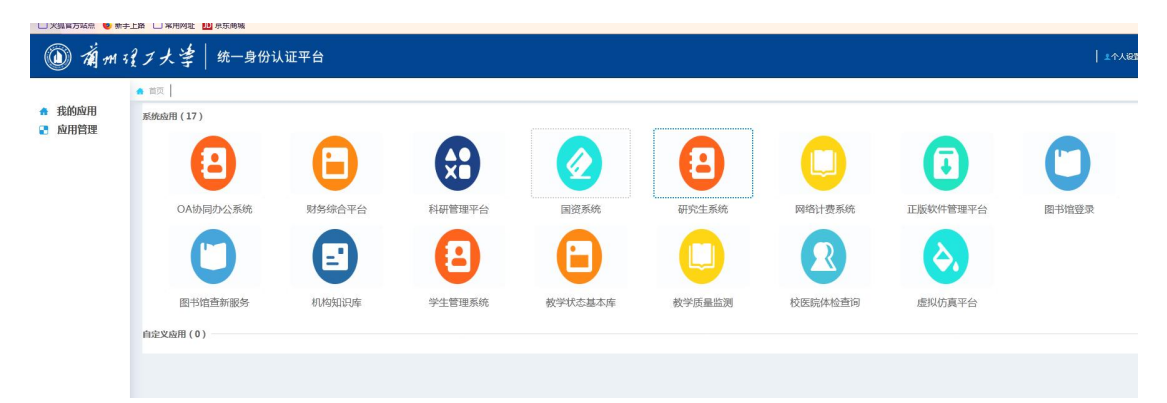

#### **1.3** 密码格式要求

按照学校网络和信息中心的安全等级要求,管理系统、特别是面向外网开放 的管理系统,用户的密码由数字,大小写字母以及特殊字符三种组成,且密码长 度不得少于 14 位。每隔三个月系统会自动跳出弹窗要求重新修改密码。界面如 下图所示:

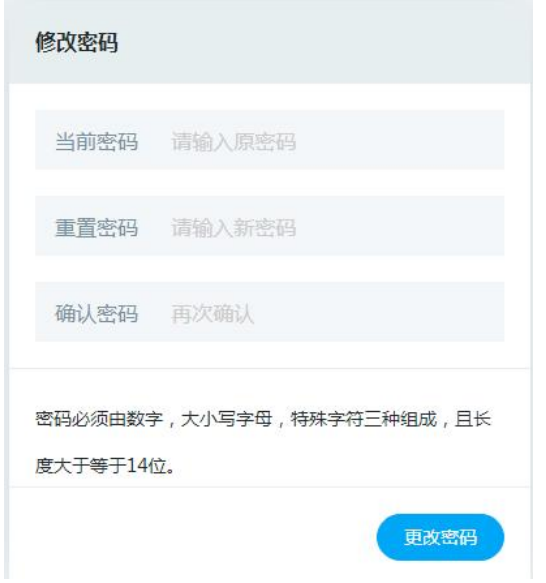

### **1.4** 账号切换

系统中教工组账户和督导专家账户可相互随时切换,无需退出重新登录系 统。具体操作方式为单击账户头像下方蓝色指向标即可,如下图所示,

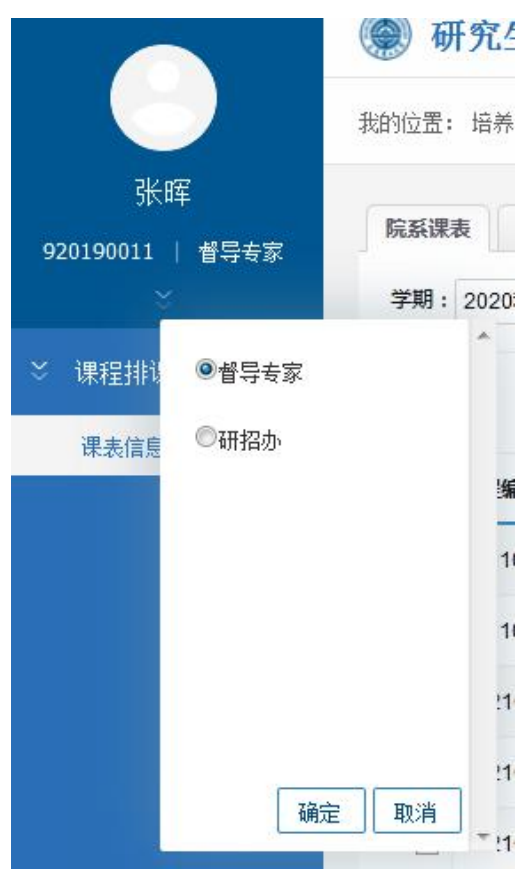

## **2 功能介绍**

### **2.1** 院系课表查询

进入系统后点击主页右上角【培养】按钮进入如下图所示界面:

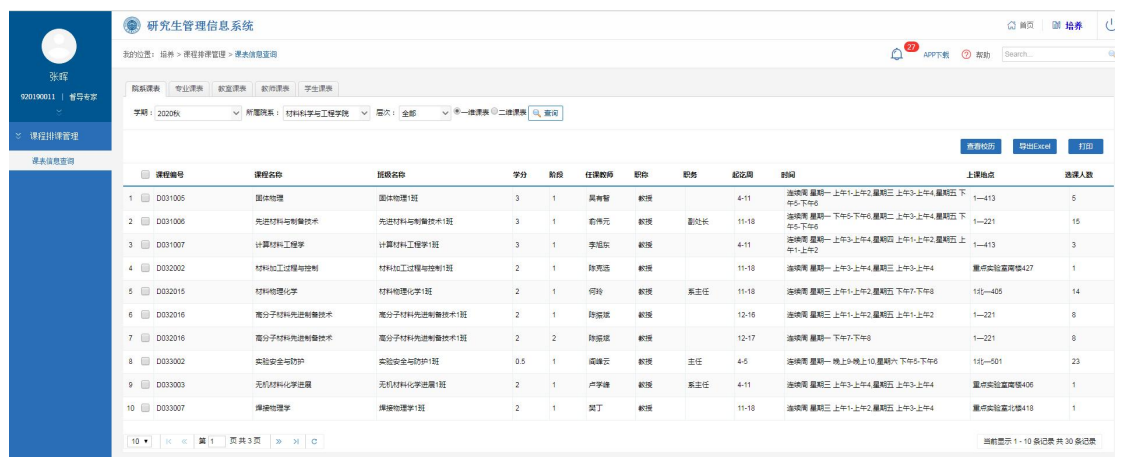

依次点击【课程排课管理】-【课表信息查询】,再由主页上方筛选条件中选择所要督查 的学院及学生培养层次,最后点击查询即可。系统提供一维课表及二维课表两种形式的课表 以供查看。

一维课表如下图所示:

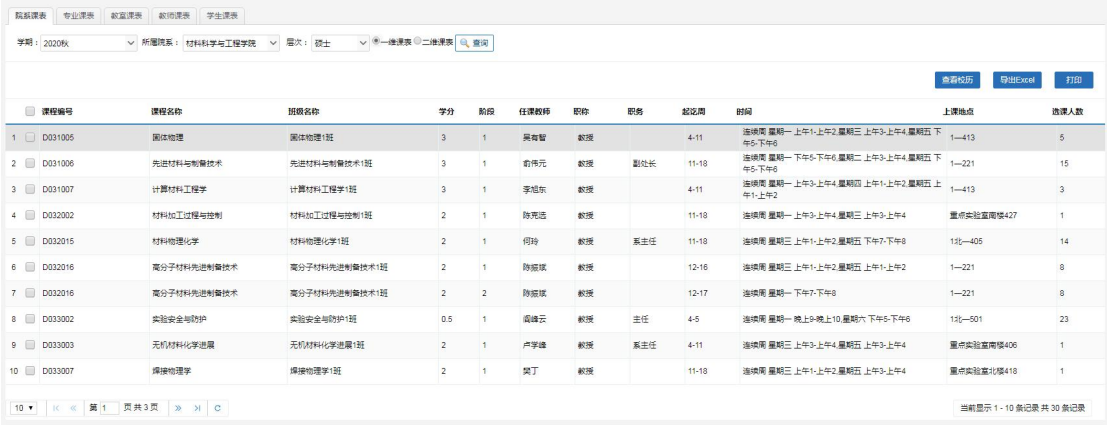

二维课表如下图所示:

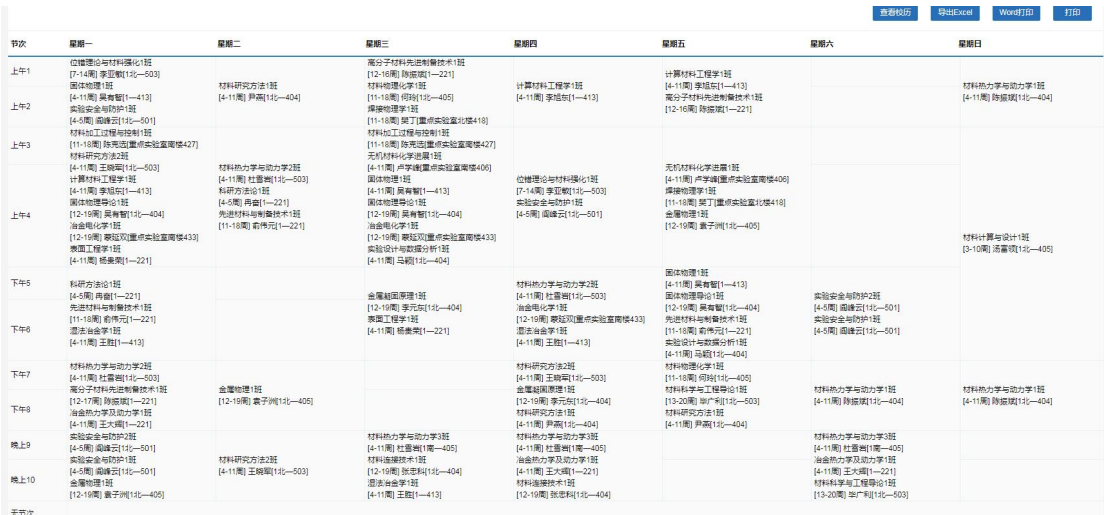

#### **2.2** 其他课表查询

点击主页上方功能菜单中其他按钮,可分别查看各专业课表、教室课表、教 师课表及学生课表。功能菜单如下图所示:

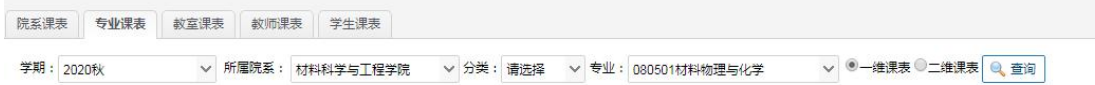

其查询功能与院系课表查询类似,筛选所需条件点击查询按钮即可。

#### **2.3** 课程编号说明

研究生课程编码长度共 12 位(见图 1), 第 1、2 位是研究生类别编码; 第 3~7 位是课程开设单位编码;第 8 位是课程性质编码;第 9~12 位是课程流水 号编码。

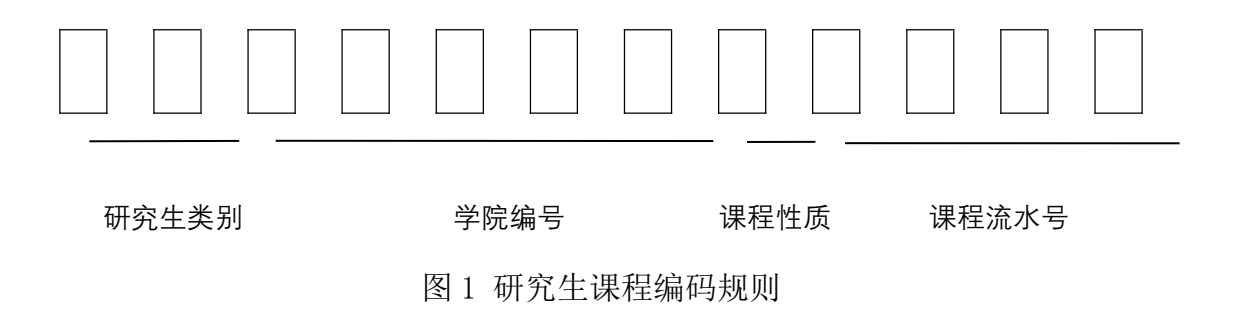

2.3.1 研究生类别编码及名称(见表 1)

| 编码 | 名称               | 编码 | 名称                     |
|----|------------------|----|------------------------|
|    | 全日制学术学位博士研究生     | 32 | 全日制工程类专业学位硕士研究生        |
| 12 | 全日制专业学位博士研究生     | 33 | 全日制人文社科类专业学位硕士研究生      |
| 13 | 倾博连读生            | 34 | 非全日制工程类专业学位硕士研究生       |
|    | 14 本科直博生         | 35 | 非全日制人文社科类专业学位硕士研究生     |
| 21 | 全日制学术学位来华留学博士研究生 | 41 | 全日制学术学位来华留学硕士研究生       |
| 22 | 全日制专业学位来华留学博士研究生 |    | 42 全日制工程类专业学位来华留学硕士研究生 |
| 31 | 全日制学术学位硕士研究生     | 43 | 全日制人文社科类专业学位来华留学硕士研究生  |

表 1 研究生类别编码及名称

2.3.2 课程开设单位编码及名称(见表 2)

表 2 课程开设单位编码及名称

| 编码    | 单位名称        | 编码    | 单位名称      |
|-------|-------------|-------|-----------|
| 50100 | 材料科学与工程学院   | 50900 | 设计艺术学院    |
| 50200 | 机电工程学院      | 51000 | 生命科学与工程学院 |
| 50300 | 石油化工学院      | 51100 | 理学院       |
| 50400 | 能源与动力工程学院   | 51200 | 外国语学院     |
| 50500 | 土木工程学院      | 51300 | 马克思主义学院   |
|       | 电气工程与信息工程学院 | 51400 | 法学院       |
| 50600 |             | 51500 | 文学院       |
| 50700 | 计算机与通信学院    | 51600 | 体育教学研究部   |
| 50800 | 经济管理学院      | 52100 | 国际教育学院    |
| 50815 | MBA 教育中心    | 52200 | 研究生院      |
| 50816 | MPAcc 教育中心  | 60600 | 图书馆       |
|       |             |       |           |

2.3.3 课程性质编码及名称(见表 3)

| 编码            | 课程性质名称 | 编码 | 课程性质名称 |
|---------------|--------|----|--------|
|               | 学位课    | .5 | 全校公选课  |
| $\Omega$<br>∠ | 必修课    | 6  | 培养环节   |
| 3             | 选修课    |    | 补修课    |
|               | 学科公选课  |    | 其他     |

表 3 课程性质编码及名称

2.3.4 课程流水号

课程流水号 4 位, 从 0001 开始顺序编制。